## Searching for local items and placing holds for curbside pick-up

- Currently curbside pick-up is limited to materials owned by the pick-up location.
- There may be delays in filling requests as libraries adjust to the temporary curbside service model.
- 1) Go to the V-Cat Classic catalog: <a href="https://catalog.wvls.org/">https://catalog.wvls.org/</a>
- 2) Select the library where you would like to pick up materials in the drop down menu.
  - a) Check to see that the library is open BY APPOINTMENT and not CLOSED.

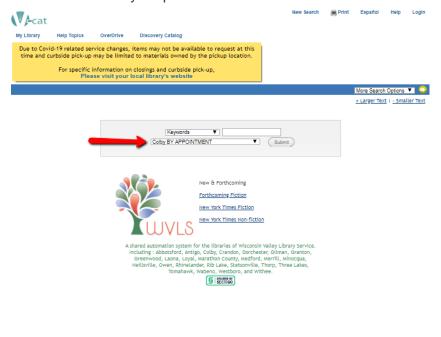

3) Begin your search.

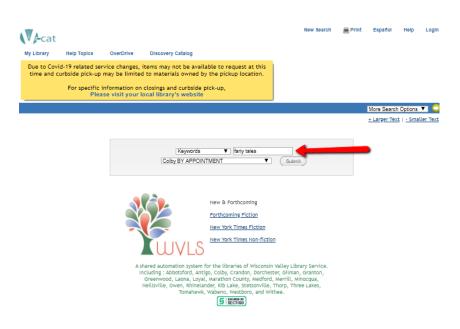

- 4) Locate an item you would like to request.
- 5) Verify that the item is "available" at the library where you wish to pick up your items.

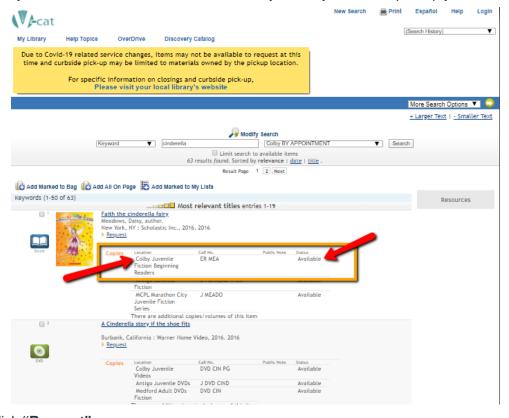

6) Click "Request"

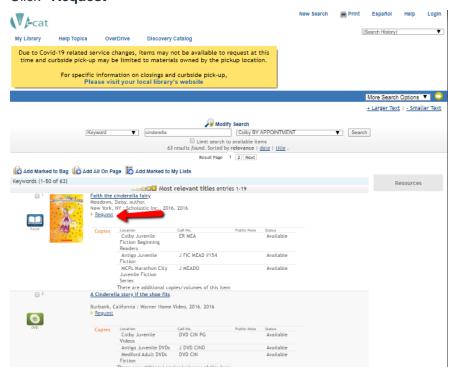

- 7) Enter your **library card number** and **pin number** (usually the last 4 digits of your phone number).
- 8) Click 'Submit'

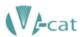

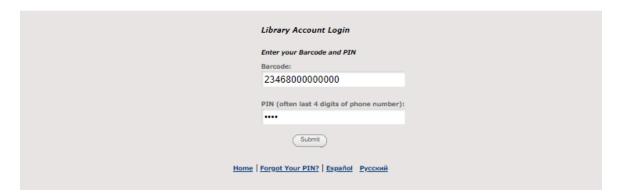

- 9) Select the pickup library.
- 10) Click "Submit".

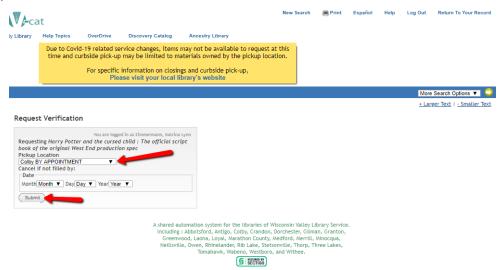

- 11) To continue searching, click on Regular Display followed by Return to Browse to return to your first list of search results OR click on New Search to start a new search. (With new search the library you chose in step 2 should still appear, but it is a good idea to double check.)
- 12) Wait to hear from your library that materials are ready and schedule an appointment for pick-up.